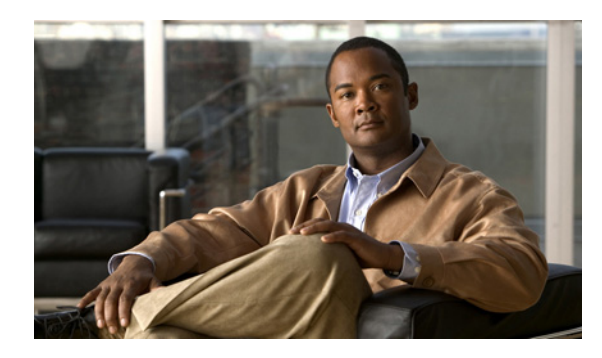

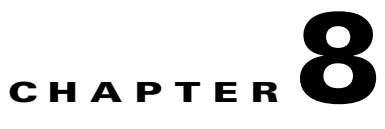

# **Configuring SDM Templates**

## **Understanding the SDM Templates**

Switch Database Management (SDM) templates allocate system hardware resources in order to support specific features on the switch. You can select an SDM template to provide maximum system usage for specific functions; for example, you can use the default template to balance system resources and use the LAN base routing template to maximize the number of static routes on switch virtual interfaces (SVIs).

You can select SDM templates to best support these features:

- **•** Default—Gives balance to all Layer 2 functions.
- LAN base routing—Supports IPv4 unicast routes for configuring static routing SVIs.
- Dual IPv4 and IPv6—Allows the switch to be used in dual stack environments; that is, supporting both IPv4 and IPv6 traffic. You should not use this template if you plan to forward only IPv4 traffic. See the ["Dual IPv4 and IPv6 SDM Templates" section on page 8-2](#page-1-0).
- Routing—The routing template maximizes system resources for IPv4 unicast routing, which is typically required for a router or aggregator in the center of a network. To configure the routing template, the switch must be running the IP services image.

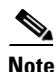

**Note** The switch must be running Cisco IOS Release 15.0(2)SE or later to configure the routing template.

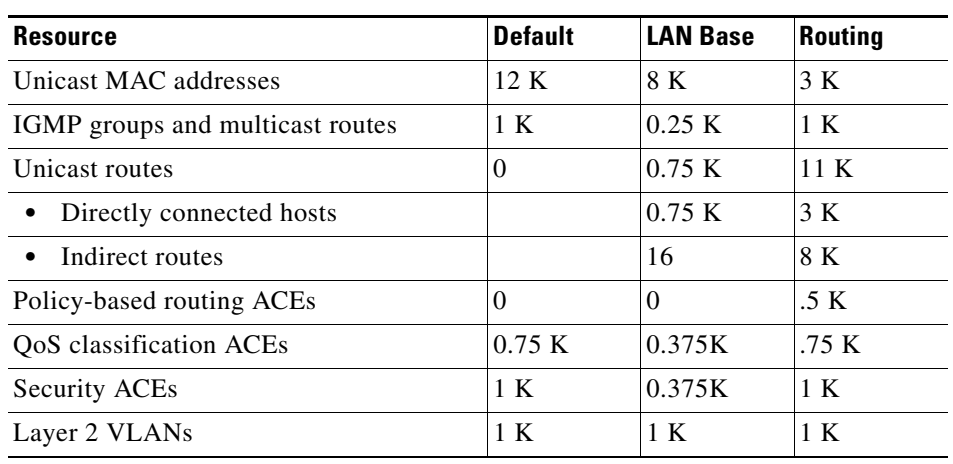

#### *Table 8-1 Approximate Number of Feature Resources Allowed by IPv4 Template*

Г

The first eight rows in the tables (unicast MAC addresses through security ACEs) represent approximate hardware boundaries set when a template is selected. If a section of a hardware resource is full, all processing overflow is sent to the CPU, seriously degrading switch performance. The last row is a guideline used to calculate hardware resource consumption related to the number of Layer 2 VLANs on the switch.

### <span id="page-1-0"></span>**Dual IPv4 and IPv6 SDM Templates**

These SDM templates support IPv4 and IPv6 environments:

- Dual IPv4 and IPv6 default template—supports Layer 2, QoS, and ACLs for IPv4 and Layer 2, IPv6 host, and ACLs for IPv6.
- **•** Dual IPv4 and IPv6 routing template—supports Layer 2, multicast, routing (including policy-based routing), QoS, and ACLs for IPv4 and Layer 2, routing, and ACLs for IPv6.

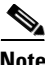

**Note** The dual IPv4 and IPv6 templates are available only on switches running the IP services image.

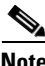

**Note** This software release supports IPv4 policy-based routing (PBR) only; it does not support PBR when forwarding IPv6 traffic.

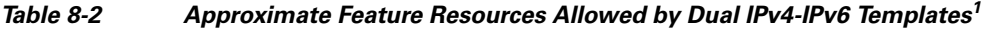

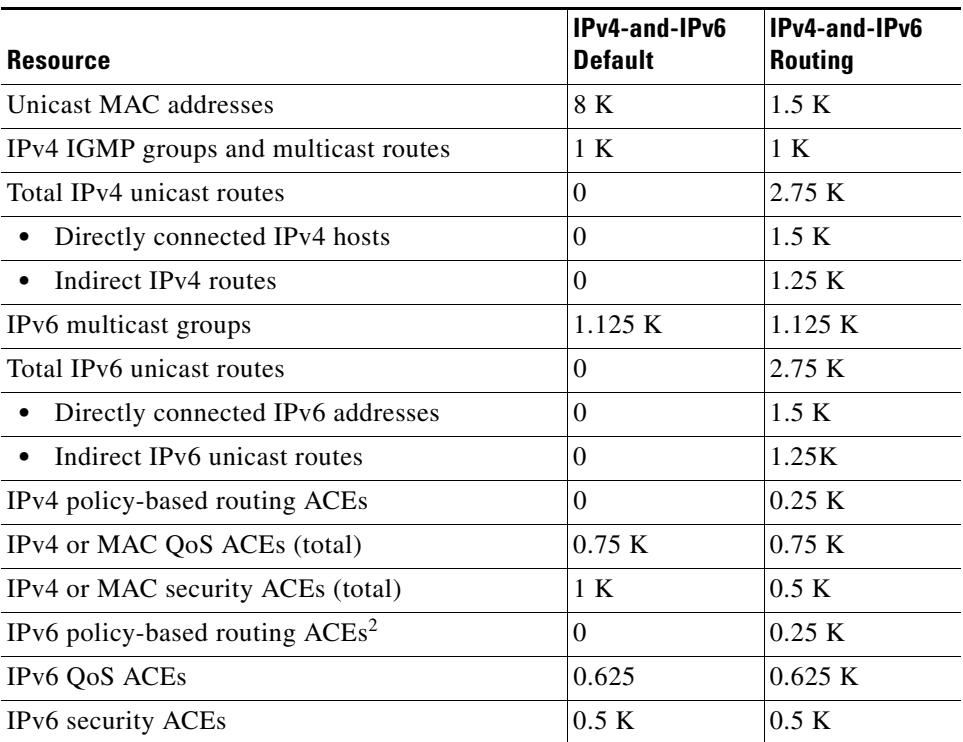

1. Template estimates are based on a switch with 8 routed interfaces and approximately 1000 VLANs.

2. IPv6 policy-based routing is not supported.

### **Configuring the Switch SDM Template**

These sections contain this configuration information:

- **•** [Default SDM Template, page 8-3](#page-2-0)
- **[SDM Template Configuration Guidelines, page 8-3](#page-2-1)**
- **•** [Setting the SDM Template, page 8-4](#page-3-0)

### <span id="page-2-0"></span>**Default SDM Template**

The default template is the default SDM template.

### <span id="page-2-1"></span>**SDM Template Configuration Guidelines**

Follow these guidelines when selecting and configuring SDM templates:

- **•** When you select and configure SDM templates, you must reload the switch for the configuration to take effect.
- **•** Do not use the routing template if you do not have routing enabled on your switch. Use the **sdm prefer routing** global configuration command to prevent other features from using the memory allocated to unicast routing in the routing template.
- If you download the IP services image and plan to use Layer 3 functionality, you must use the routing SDM template.
- If you try to configure IPv6 features without first selecting a dual IPv4 and IPv6 template, a warning message is generated.
- The dual IPv4 and IPv6 templates can result in less ternary content addressable memory (TCAM) being allocated to each resource, which reduces the number of entries forwarded in hardware. You should not use these templates if you plan to forward only IPv4 traffic.

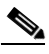

**Note** The switch must be running Cisco IOS Release 15.0(2) SE to configure the lanbase-routing template.

Г

### <span id="page-3-0"></span>**Setting the SDM Template**

Beginning in privileged EXEC mode, follow these steps to configure an SDM template:

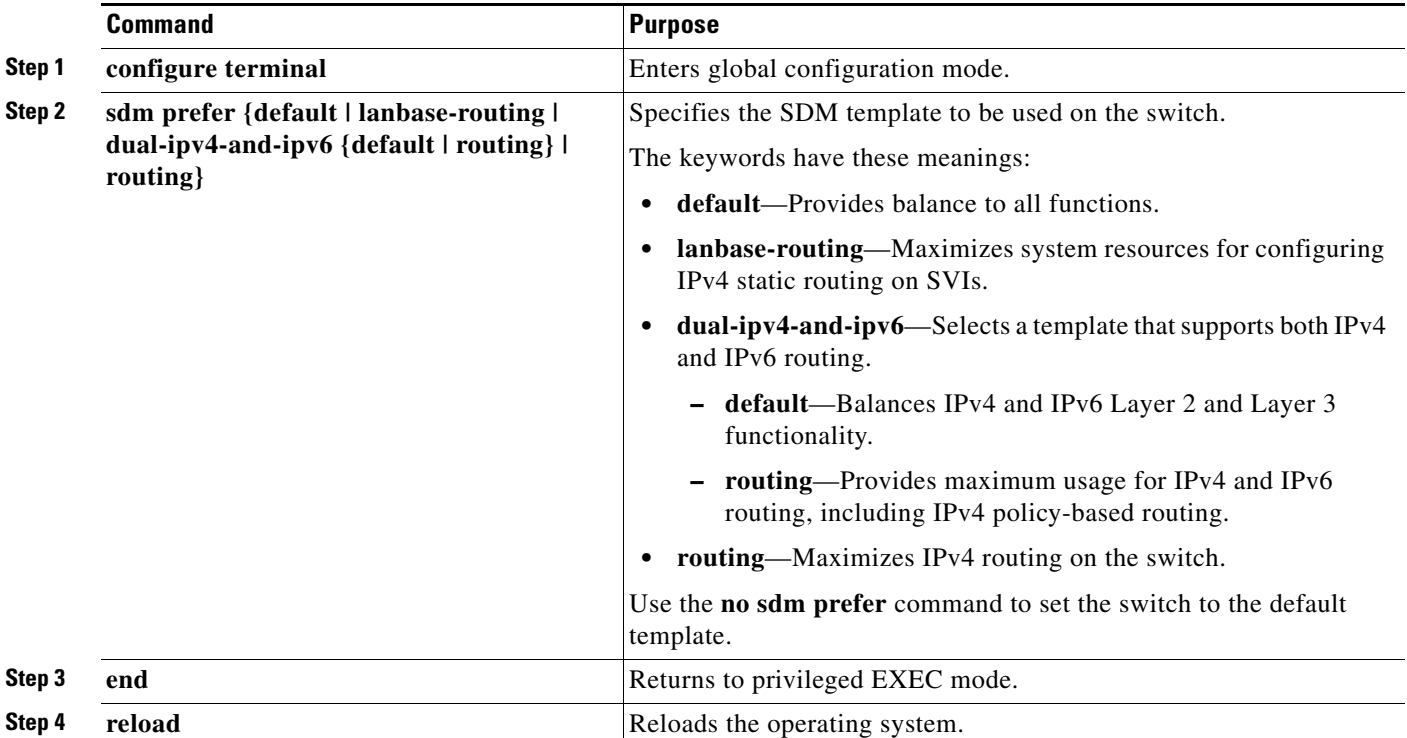

After the system reboots, you can use the **show sdm prefer** privileged EXEC command to verify the new template configuration. If you enter the **show sdm prefer** command before you enter the **reload** privileged EXEC command, the **show sdm prefer** command shows the template currently in use and the template that will become active after a reload.

This is an example of an output display when you have changed the template and have not reloaded the switch:

```
Switch# show sdm prefer
 The current template is "default" template.
 The selected template optimizes the resources in
 the switch to support this level of features for
  8 routed interfaces and 1024 VLANs.
 number of unicast mac addresses: 12K
  number of IPv4 IGMP groups + multicast routes: 1K
 number of IPv4 unicast routes: 0
  number of IPv4 policy based routing aces: 0
  number of IPv4/MAC qos aces: 0.75K
 number of IPv4/MAC security aces: 1K
On next reload, template will be "routing" template.
Switch#
```
To return to the default template, use the **no sdm prefer** global configuration command.

This example shows how to configure the IPv4-and-IPv6 default template on a switch:

```
Switch(config)# sdm prefer dual-ipv4-and-ipv6 default
Switch(config)# exit
Switch# reload
Proceed with reload? [confirm]
```
### **Displaying the SDM Templates**

Use the **show sdm prefer** command in privileged EXEC mode to display the active template.

Use the **show sdm prefer** [**default** | **dual-ipv4-and-ipv6** {**default** | **routing**} | **routing**] command in privileged EXEC mode to display the resource numbers supported by the specified template.

This is an example of output from the **show sdm prefer** command, displaying the template in use.

```
Switch# show sdm prefer 
"default" template:
 The selected template optimizes the resources in 
the switch to support this level of features for
 8 routed interfaces and 1024 VLANs.
 number of unicast mac addresses: 12K
  number of IPv4 IGMP groups + multicast routes: 1K
 number of IPv4 unicast routes: 0
 number of IPv4 policy based routing aces: 0
  number of IPv4/MAC qos aces: 0.75K
 number of IPv4/MAC security aces: 1K
```
This is an example of output from the **show sdm prefer dual-ipv4-and-ipv6 default** command:

```
Switch# show sdm prefer dual-ipv4-and-ipv6 default
"dual-ipv4-and-ipv6 default" template:
 The selected template optimizes the resources in 
the switch to support this level of features for
 8 routed interfaces and 1024 VLANs.
```
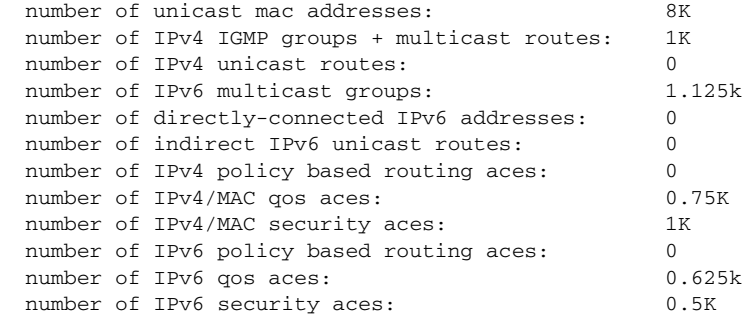

Г

П